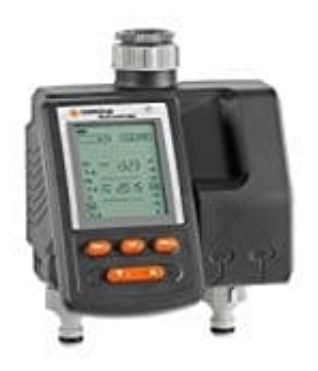

## **Gardena MultiControl duo**

## **Zeitgesteuerte Bewässerung**

- 1. Programm für V1 einstellen: Mit den Tasten ▲ ▼ V1 auswählen.
- 2. **Menu**-Taste zwei mal drücken. **Start Prog** und Stundenanzeige blinken im Display.
- 3. Mit den Tasten ▲ ▼ stellst du jetzt die Startzeit (Stunde) ein, Beispiel: 9 (für 9 Uhr morgens). Bestätige mit der **OK** Taste. **u**-Taste zwei mal drücken.<br> **t Prog** und Stundenanzeige blinken im Display.<br>
den Tasten ▲▼ stellst du jetzt die Startzeit (Stunde) ein, Beispiel: 9 (für 9 Uhr morge<br>
Taste.<br> **t Prog** und Minutenanzeige blinken im Display
- 4. **Start Prog** und Minutenanzeige blinken im Display. Mit den Tasten ▲ ▼ stellst du jetzt die Uhrzeit-Minute ein, Beispiel: 00. Bestätige mit der **OK** Taste.
- 5. **Run Time** und Bewässerungsdauer-Stunden blinken im Display. Hier stellst du nun die Dauer ein, wie lange bewässert werden soll. Wir nehmen 15 Minuten als Beispiel.

Mit den Tasten ▲ ▼ stellst du jetzt die Stunden auf 0 (weil wir ja nur 15 Minuten wollen). Bestätige mit der **OK** Taste.

- 6. **Run Time** und Bewässerungsdauer-Minuten blinken im Display. Hier stellst mit den Tasten ▲ ▼ nun 15 ein. Bestätige mit der **OK** Taste.
- 7. *Bewässerungszyklus blink im Display* Hier kann jetzt der Zyklus eingestellt werden (rechte Spalte im Display). Die kürzeste Zeit sind 8h, also eine Bewässerung alle 8 Stunden. Mit den Tasten ▲ ▼ wählst du **8h**. Bestätige mit der **OK** Taste.
- 8. Das Display springt in die Anzeige-Ebene "Bewässerungsprogramm aktivieren".

Damit das Programm ausgeführt wird, muss es auf **Prog ON** stehen. **Prog ON/OFF** kann für jedes Ventil separat gewählt werden, so kannst du z. B. dann die Einstellungen für V2 deaktivieren, V1 bleibt aber aktiv.

- 9. Mit den Tasten ▲ ▼ wählst du **V1**.
- 10. **Menu**-Taste **fünf mal** drücken.
- 11. Mit den Tasten ▲ ▼ **Prog ON** wählen und mit **OK** bestäigen. Prog ON wird ein paar Sekunden angezeigt und das Display ist anschließend in der Normalanzeige.

Die Programmierung ist damit abgeschlossen. Für Ventil 2 (V2) gehst du wieder ganz genau so vor.

[Diese PDF Anleitung wurde bereitgestellt von Bedienungsanleitung24.de](https://www.bedienungsanleitung24.de) Keine Haftung für bereitgestellte Inhalte. Die Richtigkeit der Inhalte wird nicht gewährleistet.